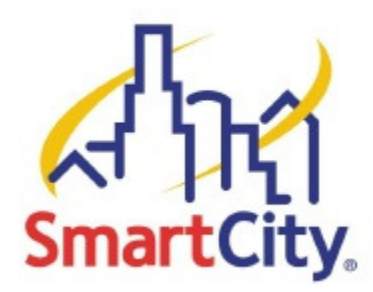

## **EXHIBITOR WIRELESS INTERNET INSTRUCTIONS**

To access the Exhibitor Wireless Service provided by Smart City Networks and the Houston Convention Center, please follow these instructions:

- 1. Connect to the wireless network named **Exhibitor Internet**.
- 2. Once connected to this network, **open up an Internet browser**.
- 3. You should be automatically redirected to the splash page, regardless of what your homepage is set too.**\*\***
- 4. If you are a returning user, or you have already been assigned an account, **enter your existing user name** in the E-mail address field and your **existing password** in the Password field and then **click Login**.
- 5. If you are a new user, simply **click New User**.
- 6. Once you click New User, you will be taken to the plan selection page.
- 7. Choose the plan you wish to purchase by **selecting the radio button** next to the plan name. Exhibitor Internet access is \$79.99 for 1 day, 3 days at \$159.99 and 5 days at \$239.99 for each device/laptop with speed of 1.5 Megs up and down.
- 8. **Enter the quantity** of days you wish to purchase.
- 9. To set up your username and password, **enter your e-mail address** in the appropriate field and then **type the password** that you wish to use. You must **retype your password** to confirm, and then **click Submit**.
- 10. The next page you are taken to will display the plan and quantity that you have selected; verify the information, and then **click Purchase**.
- 11. You will now be taken to a secure website where you can complete the payment and billing information. Complete all the necessary fields, and then **click Submit Transaction**.
- 12. Your information will be verified, and then you will be redirected back to the homepage, where you can begin using the service that you purchased.
- 13. Your information will be verified, and then you will be redirected back to the Instant Internet homepage, where you can begin using the service that you purchased.

## **If you have any problems, please contact our helpdesk at (888) 243-5685**

\*\* If you are not automatically redirected, check to see if you have http://about.blank or a corporate Intranet site set as your homepage. If you do, navigate your browser to any public site, such as http://www.smartcity.com, which should cause you to be redirected to the Instant Internet splash page.

**NOTE:** Smart City Networks cannot guarantee the functionality of VPN client software with the Instant Internet service.